## How do i add in bastion server into the ssh gateway when i don't know its password?

15 admin November 9, 2024 Features & Functionalities 5941

## How to add a remote server into the SSH gateway using SSH keys?

**Overview:** This article outlines the process of adding a remote server to an SSH gateway using SSH keys, even if the root password is unknown.

**Step 1:** When adding the target remote server(eg: 'Alphaserver') to the SSH gateway, select 'keep server password' for password management.

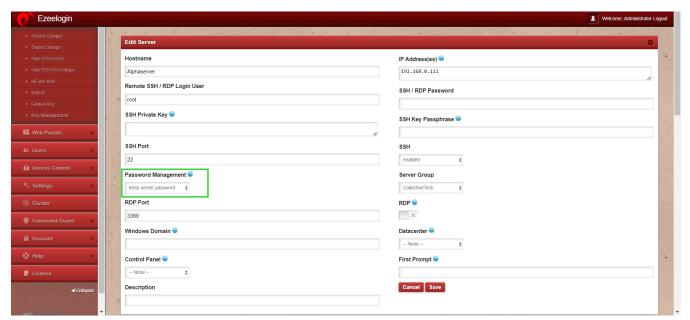

Step 2: Now, manually add the SSH gateway's public key, which can be found in **Servers ->** Global key, to the /root/.ssh/authorized\_keys file on the target remote server('Alphaserver').

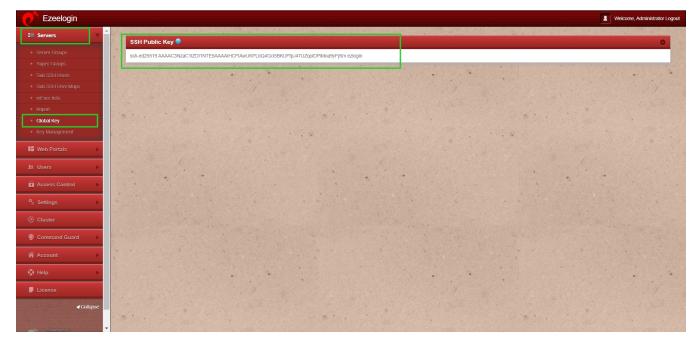

This ensures that new Linux servers or cloud instances, as well as any target Linux server with the global key, are easily added to the SSH Gateway server.

## **Related Article:**

Setup public key in the remote server

Ezeelogin public key to use in remote server

Different key-based authentication to the remote server

How do I change the password management option for all remote servers?

## Online URL:

https://www.ezeelogin.com/kb/article/how-do-i-add-in-bastion-server-into-the-ssh-gateway-when-i-don-t-know-its-password-15.html